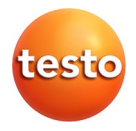

## **testo 184 · USB data logger di trasporto**

Istruzioni per l'uso

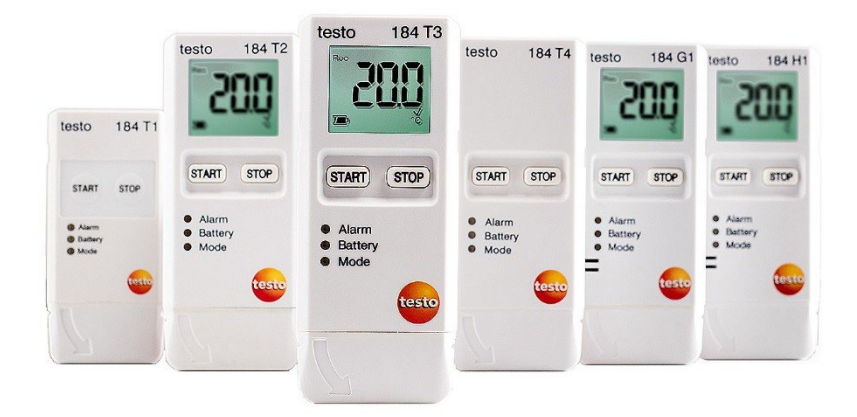

#### <span id="page-2-0"></span> $\overline{1}$ Indice

<span id="page-2-1"></span>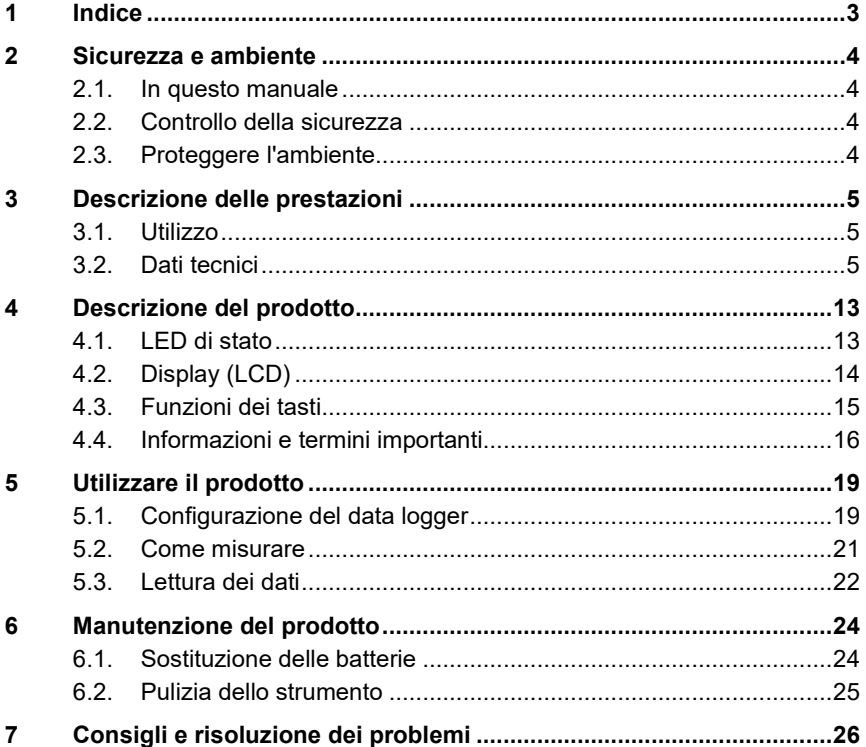

# **2 Sicurezza e ambiente**

# <span id="page-3-0"></span>**2.1. In questo manuale**

### **Uso**

- > Il presente manuale di istruzioni è un'importante parte integrante del prodotto.
- > Leggere attentamente il presente manuale per acquisire familiarità con lo strumento prima della sua messa in funzione. Leggere in particolare le avvertenze di sicurezza e quelle per prevenire lesioni e danni al prodotto.
- > Conservare il manuale a portata di mano per consultarlo in caso di necessità.
- > Accertarsi che il manuale di istruzioni venga letto dei futuri utenti del prodotto.

# <span id="page-3-1"></span>**2.2. Controllo della sicurezza**

- > Utilizzare il prodotto solo in maniera corretta e conforme e nell'ambito dei parametri indicati nelle specifiche tecniche. Non esercitare forza sul prodotto.
- > Non utilizzare il prodotto se il corpo è danneggiato.
- > Eseguire i lavori di manutenzione e riparazione su questo strumento solo come descritto nella documentazione. Attenersi alle procedure prescritte. Utilizzare solo pezzi di ricambio originali Testo.

# <span id="page-3-2"></span>**2.3. Proteggere l'ambiente**

- > Smaltire le batterie difettose o esauste in conformità con le disposizioni di legge vigenti.
- > Al termine della vita operativa dello strumento, smaltirlo nella raccolta differenziata per dispositivi elettrici/elettronici (secondo le norme vigenti) oppure restituirlo a Testo per lo smaltimento.

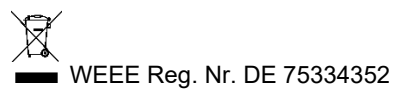

# <span id="page-4-0"></span>**3 Descrizione delle prestazioni**

# <span id="page-4-1"></span>**3.1. Utilizzo**

I testo 184 USB data logger di trasporto servono per memorizzare e leggere misure singole e serie di misure. Essi sono stati appositamente sviluppati per monitorare il trasporto di prodotti soggetti al regime di temperatura controllata (catena del freddo).

I valori di temperatura e umidità rilevati vengono memorizzati lungo tutta la durata del programma di misura.

Anche i valori di accelerazione vengono monitorati e salvati in caso di superamento della soglia impostata.

La programmazione del data logger e l'output del rapporto di misura avvengono con l'aiuto di file PDF che non richiedono l'installazione di alcun software.

Le varianti T1 e T2 sono data logger monouso con tempo d'impiego limitato nel tempo.

 $\bullet$ La configurazione e la lettura del testo 184 G1 USB data Ĭ. logger di trasporto non sono possibili con il software testo Saveris CFR e con i suoi add-on di trasporto.

# <span id="page-4-2"></span>**3.2. Dati tecnici**

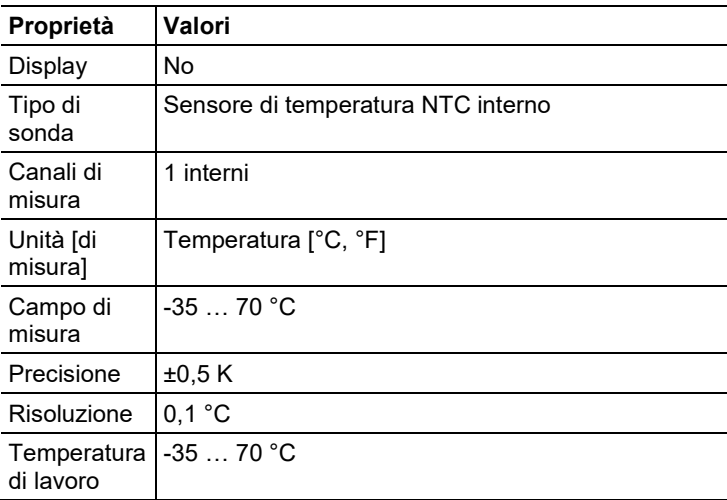

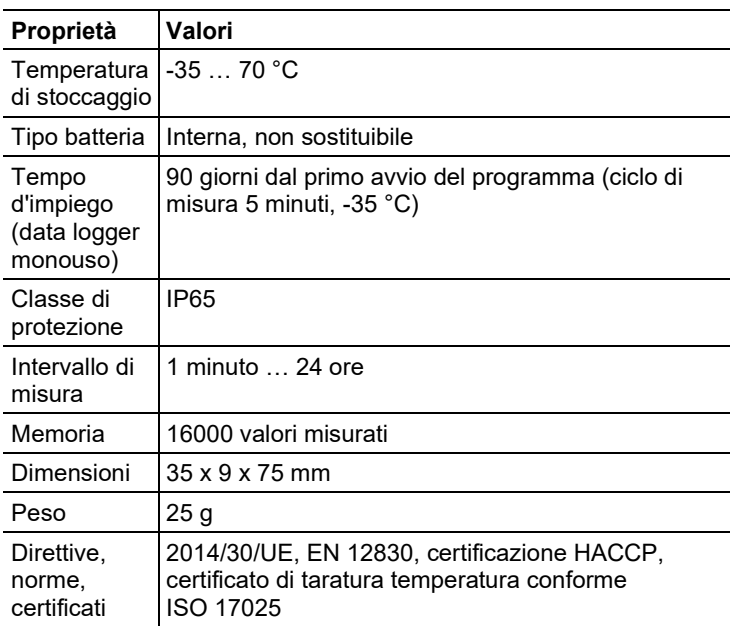

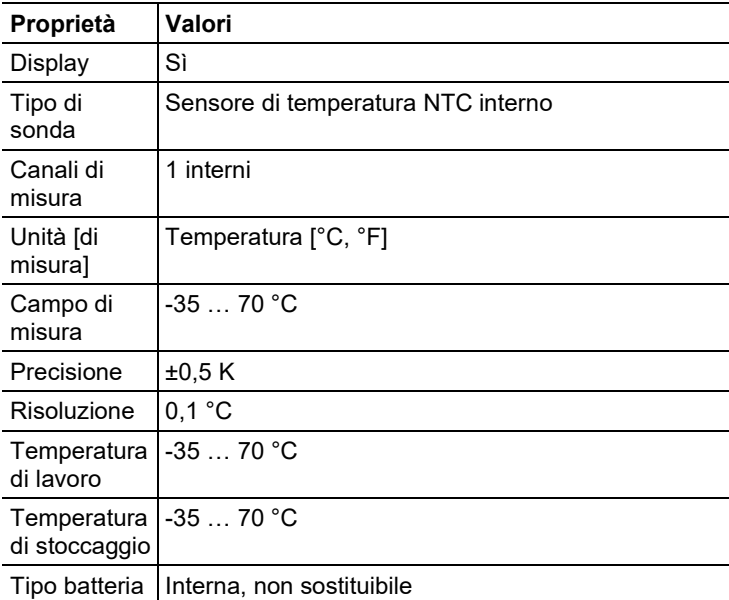

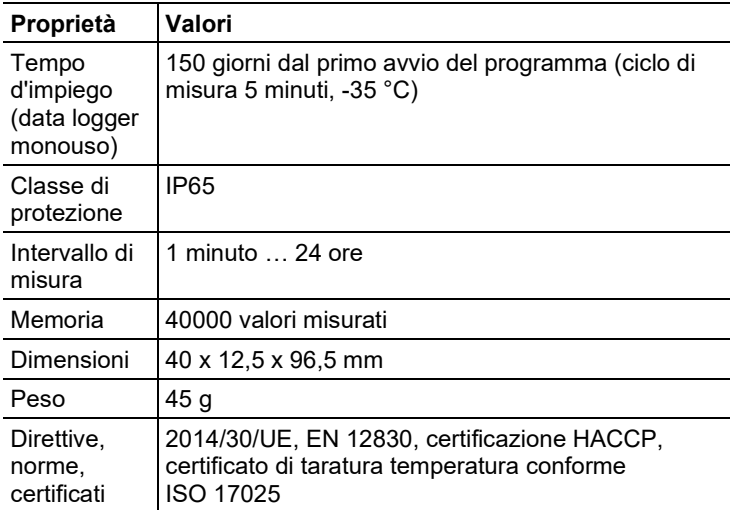

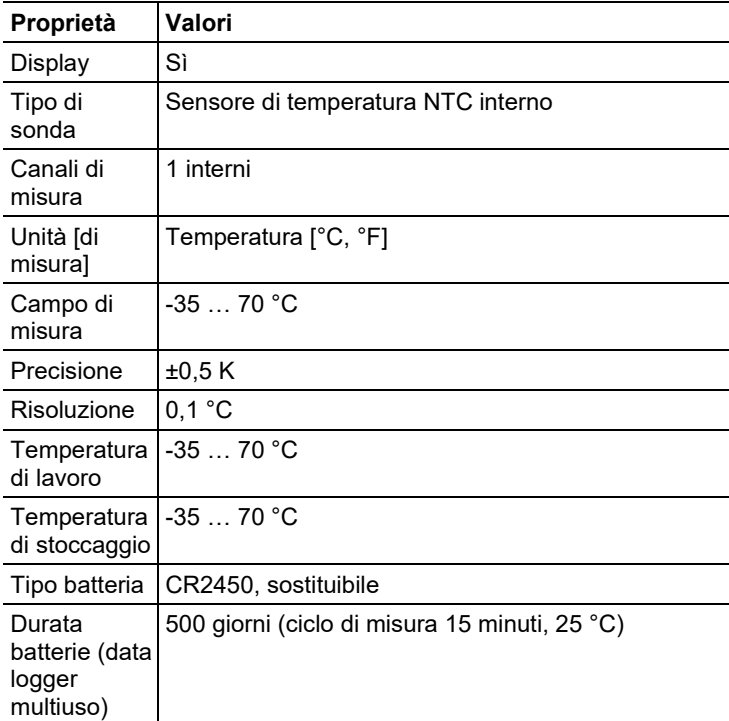

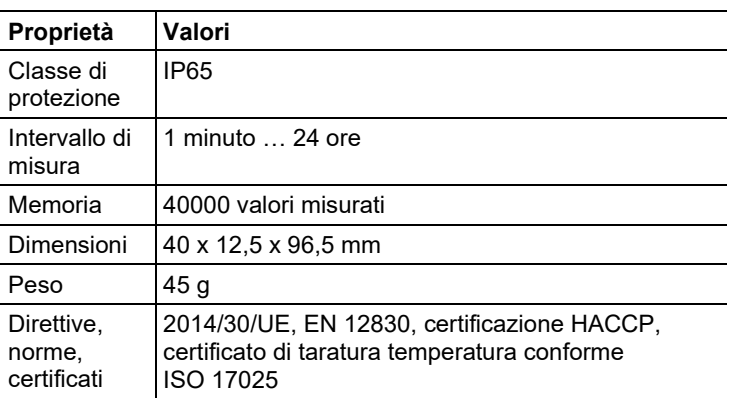

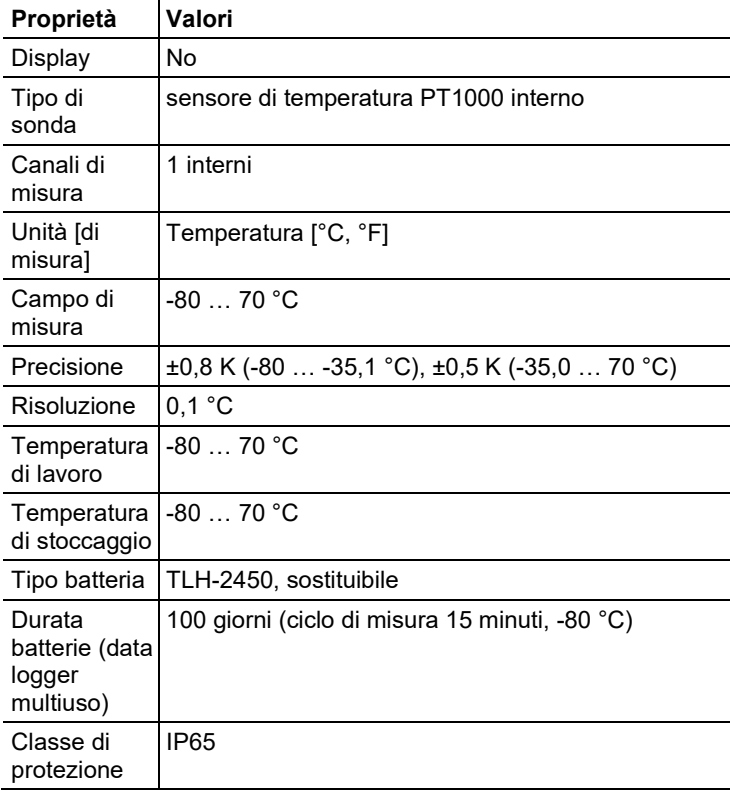

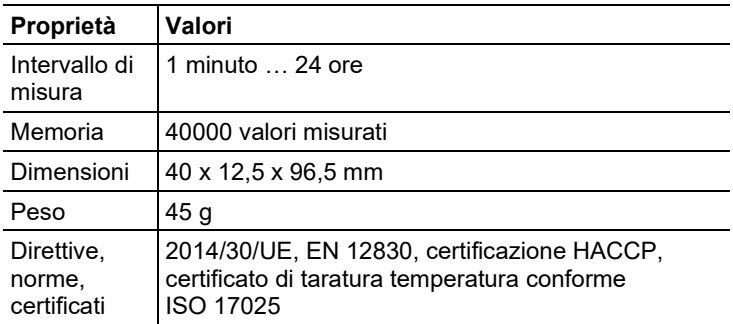

| Proprietà                | Valori                                                                                             |
|--------------------------|----------------------------------------------------------------------------------------------------|
| Display                  | Sì                                                                                                 |
| Tipo di<br>sonda         | Sensore interno di umidità / temperatura digitale                                                  |
| Canali di<br>misura      | 2 interni                                                                                          |
| Unità [di<br>misural     | temperatura [°C, °F], umidità relativa [%]                                                         |
| Campo di<br>misura       | $-2070 °C$                                                                                         |
|                          | 0  100 % (non per atmosfera condensante) <sup>1</sup>                                              |
| Precisione               | ±0,5 K (0,0 … 70 °C), ±0,8 K (-20 … -0,1 °C)<br>$\pm$ 1,8 % UR, +3 % del valore misurato (a 25 °C, |
|                          | 5 %  80 % UR) <sup>1</sup>                                                                         |
|                          | $\pm 0.03$ % UR (a 0  60 °C)                                                                       |
|                          | ±1 %UR isteresi                                                                                    |
|                          | ±1 %UR/deriva annuale                                                                              |
| Risoluzione              | 0.1 °C                                                                                             |
|                          | 0,1 %UR                                                                                            |
| Temperatura<br>di lavoro | $-2070 °C$                                                                                         |

<span id="page-8-0"></span><sup>1</sup> La massima precisione del sensore si ha tra 5 °C e 60 °C, così come tra il 20 % e l'80 %UR. Se lo strumento viene esposto per tempi più lunghi a un tasso di umidità maggiore, la precisione di misura diminuisce. Il sensore igrometrico si rigenera entro 48 ore conservandolo a 50 %UR ±10 %UR e 20 °C ±5 °C.

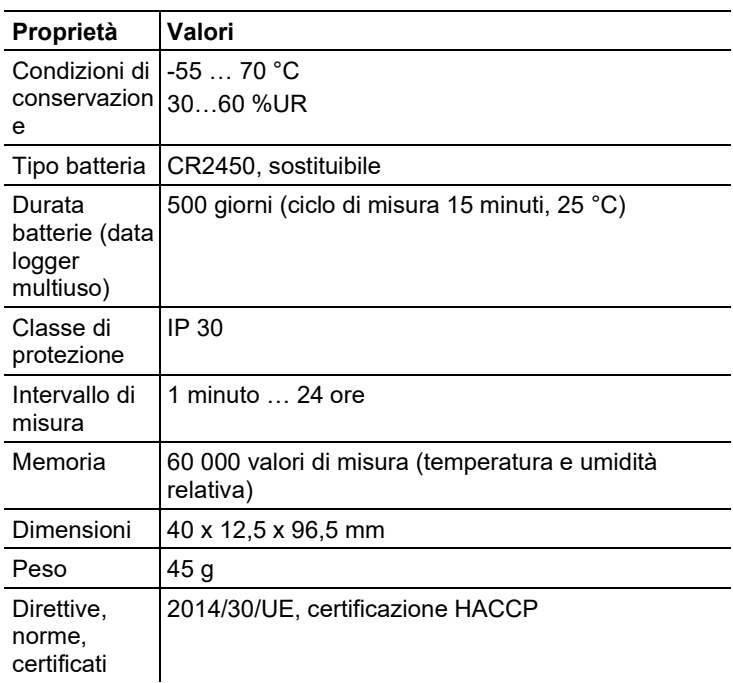

| <b>Proprietà</b>     | Valori                                                                                            |
|----------------------|---------------------------------------------------------------------------------------------------|
| Display              | Sì                                                                                                |
| Tipo di sonda        | Sensore interno di umidità / temperatura digitale &<br>sensore di accelerazione su 3 assi interno |
| Canali di<br>misura  | 5 interni                                                                                         |
| Unità [di<br>misural | temperatura [°C, °F], umidità relativa [%],<br>accelerazione [g, m/s <sup>2</sup> ]               |
| Campo di<br>misura   | $-20 - 70 °C$<br>0  100 % (non per atmosfera condensante) <sup>2</sup><br>027q                    |

<span id="page-9-0"></span><sup>2</sup> La massima precisione del sensore si ha tra 5 °C e 60 °C, così come tra il 20 % e l'80 %UR. Se lo strumento viene esposto per tempi più lunghi a un tasso di umidità maggiore, la precisione di misura diminuisce. Il sensore igrometrico si rigenera entro 48 ore conservandolo a 50 %UR ±10 %UR e 20 °C ±5 °C.

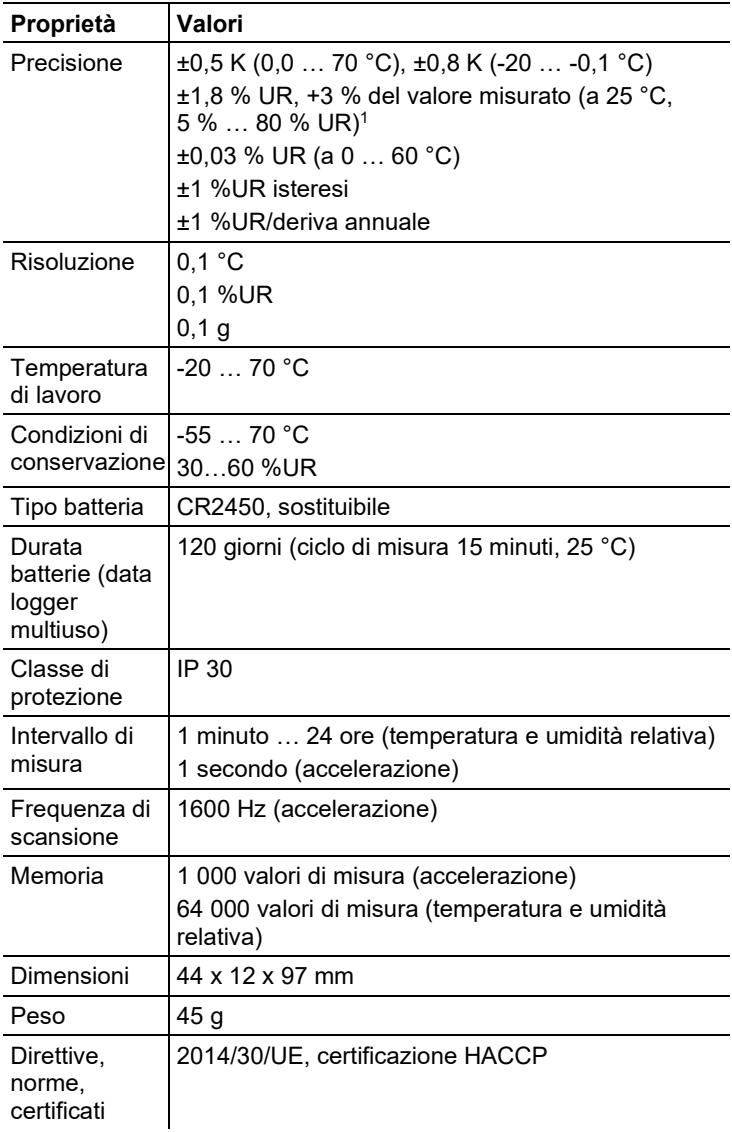

## **ATTENZIONE**

#### **Danneggiamento del sensore!**

Chiudere il cappuccio di protezione USB quando il data logger è in uso, in modo da evitare infiltrazioni di umidità o di liquidi nell'apparecchio con conseguenti danni.

## **ATTENZIONE**

#### **Danneggiamento del sensore igrometrico!**

Dopo un uso fino a 60 ore in ambienti con alto tasso di umidità (superiore all'80%), il data logger deve essere stabilizzato. La stabilizzazione deve avvenire alle seguenti condizioni: temperatura di +25 °C +/- 5 °C e umidità relativa del 50 % +/- 10%.

### **Conformità UE**

CE

The EU Declaration of Conformity can be found on the testo homepage www.testo.com under the product specific downloads.

### EU countries:

Belgium (BE), Bulgaria (BG), Denmark (DK), Germany (DE), Estonia (EE), Finland (FI), France (FR), Greece (GR), Ireland (IE), Italy (IT), Latvia (LV), Lithuania (LT), Luxembourg (LU), Malta (MT), Netherlands (NL), Austria (AT), Poland (PL), Portugal (PT), Romania (RO), Sweden (SE), Slovakia (SK), Slovenia (SI), Spain (ES), Czech Republic (CZ), Hungary (HU), United Kingdom (GB), Republic of Cyprus (CY).

### EFTA countries:

<span id="page-11-0"></span>Iceland, Liechtenstein, Norway, Switzerland

# **4 Descrizione del prodotto**

# <span id="page-12-0"></span>**4.1. LED di stato**

**Allarme**

Per aumentare la durata della batteria, i LED di stato non rimangono costantemente illuminati, ma lampeggiano una volta ogni 5 secondi.

In modalità sonno profondo, i LED di stato vengono disattivati.

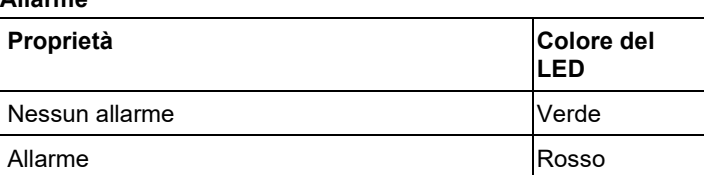

#### **Battery**

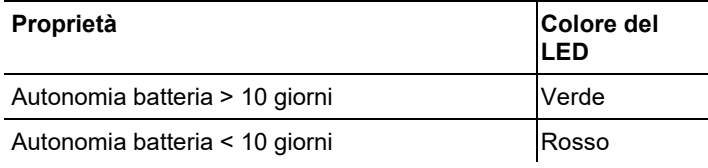

#### **Mode**

<span id="page-12-1"></span>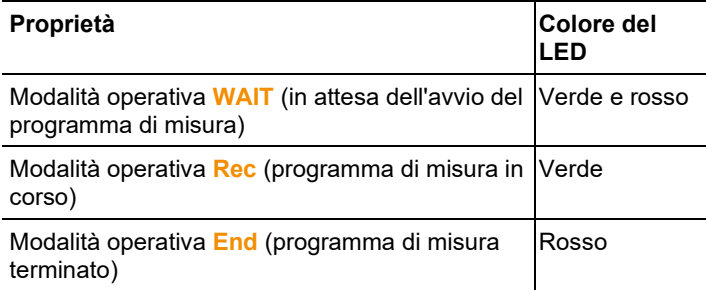

# **4.2. Display (LCD)**

Non presente in tutte le varianti del prodotto.

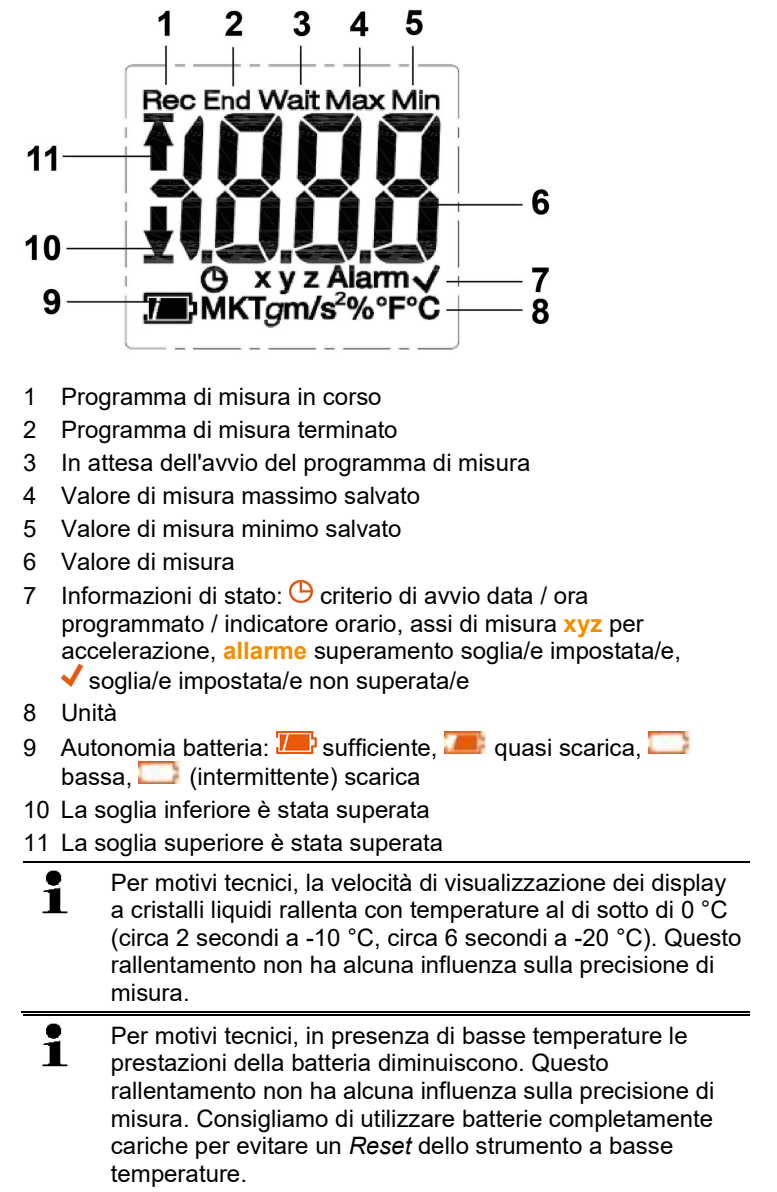

# <span id="page-14-0"></span>**4.3. Funzioni dei tasti**

#### **Messa in funzione**

Per allungare la durata delle batterie, alla consegna i data logger si trovano in modalità sonno profondo. In questa modalità, i LED di stato e il display sono disattivati.

- > Premere il tasto **START** o il tasto **STOP**.
- Viene attivata la modalità operativa **Wait**.

### **Tasto START**

- ✓ Modalità operativa **Wait** e criterio Avvio con tasto programmato.
- > Premere il tasto **START** per circa 3 secondi per avviare il programma di misura.
- Il programma di misura si avvia: il LED di stato **Mode** diventa verde lampeggiante e sul display compare la scritta **Rec**.
- ✓ Varianti dotate di display:
- > Premere il tasto **START** per passare da una schermata all'altra.

Sequenza misure (max. schermate per ciascuna variante, a seconda della modalità operativa alcuni dati non vengono visualizzati):

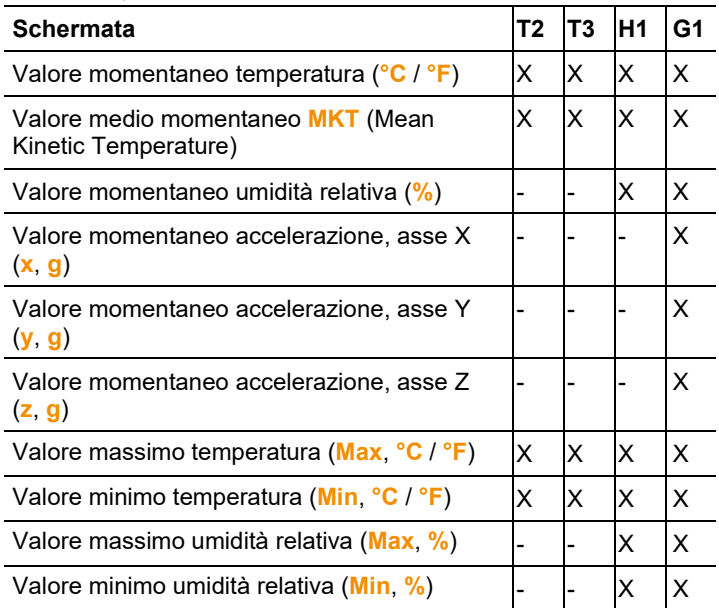

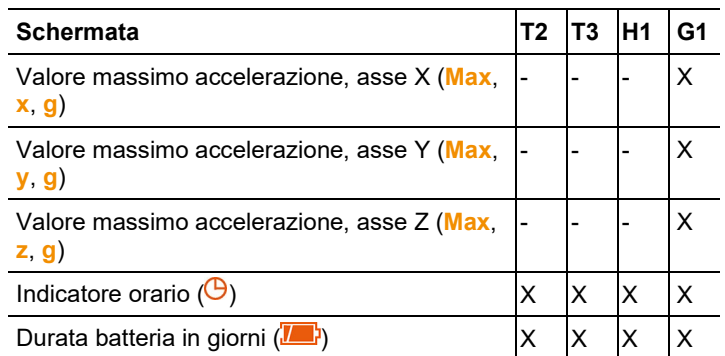

## **Tasto STOP**

- ✓ Modalità operativa **Rec** e criterio Arresto con tasto programmato.
- > Premere il tasto **STOP** per circa 3 secondi per arrestare il programma di misura.
- Il programma di misura si arresta: il LED di stato **Mode** diventa rosso lampeggiante e sul display compare la scritta **End**.

### **Tasti START + STOP**

Per allungare la durata delle batterie, i data logger possono essere riportati in modalità sonno profondo. In questa modalità, i LED di stato e il display sono disattivati.

- ✓ Modalità operativa **WAIT** o **End**.
- > Premere contemporaneamente il tasto **START** e il tasto **STOP** per circa 3 secondi.
- Viene attivata la modalità sonno profondo.

# <span id="page-15-0"></span>**4.4. Informazioni e termini importanti**

- **Data logger monouso** (varianti T1 e T2): il data logger ha un tempo d'impiego limitato nel tempo, che inizia nel momento del primo avvio del programma.
- **Criteri di avvio** e di **arresto**: i criteri per l'avvio e l'arresto del programma vengono impostati nel file di configurazione. Per l'avvio del programma è necessario selezionare uno dei criteri disponibili. Se viene selezionato il criterio Tasto, è possibile specificare un ritardo (il programma si avvia x minuti dopo la pressione del tasto).

Per l'arresto del programma è possibile anche selezionare entrambi i criteri. In questo caso, il primo dei due criteri che si verifica causa l'arresto del programma.

- **Intervallo misura**: l'intervallo di misura indica gli intervalli di tempo con i quali vengono salvati i valori di misura.
- **Indicatore orario** (time mark): Per scopi di documentazione, gli indicatori orari possono essere impostati premendo il pulsante **START** per 3 secondi durante la misura, ad es. quando la responsabilità deve passare a un'altra istituzione. È possibile impostare al massimo 10 indicatori orari. Quando viene impostato un indicatore orario, i valori **Min**, **Max**, **MKT** e allarme vengono azzerati.
- **Accelerazione** (shock): lo strumento misura l'accelerazione (positiva e negativa) lungo 3 assi di misura. Lo strumento salva e visualizza esclusivamente i valori di misura che superano la soglia prestabilita (valore più alto per 1 secondo). Sul display del data logger, i valori di accelerazione lungo i 3 assi di misura vengono visualizzati singolarmente. Sul rapporto PDF viene visualizzato il picco totale (peak) dei 3 assi di misura.
- **Fuso orario rapporto**: definisce il fuso orario su cui si basano tutti i tempi specificati nel rapporto di misura. Possibili cambi di fuso orario durante la misura non vengono presi in considerazione.

 $\mathbf{i}$ Se il data logger si trovava in modalità **rSt** e non è stato nuovamente configurato, una configurazione tramite la copia di un file XML può far sì che l'ora e il fuso orario non siano corretti.

- **Modalità Reset** (**rSt**): si attiva quando viene interrotta l'alimentazione elettrica, ad es. durante la sostituzione delle batterie. Per riprendere l'esercizio, è necessaria una nuova configurazione del data logger. I dati già rilevati non vengono influenzati.
- **MKT** (Mean Kinetic Temperature): il valore MKT è una temperatura singola calcolata. Il valore MKT può essere considerato una temperatura di stoccaggio isotermica. Essa simula gli effetti non isotermici delle variazioni di temperatura durante lo stoccaggio.

Formula di calcolo:

$$
Tmkt = \frac{\Delta E/R}{-ln \frac{e^{-\Delta E/RT1} + e^{-\Delta E/RT1} + e^{-\Delta E/RTn}}{n}}
$$

Tmkt = Mean Kinetic Temperature (in gradi Kelvin) ∆E = energia di attivazione (valore di default: 83,144 kJ/mol) R = costante universale dei gas (0,0083144 kJ/mol) T1 = temperatura media in gradi Kelvin durante il primo intervallo di tempo

Tn = temperatura media in gradi Kelvin durante l'n-mo intervallo di tempo

- **Energia di attivazione MKT**: come consigliato nel documento USP <1160>, di default viene utilizzata un'energia di attivazione di 83,144 kJ/mol. Se i risultati degli studi effettuati forniscono dati diversi, l'energia di attivazione può essere corretta in base alle esigenze.
- **Allarme singolo**: l'allarme viene emesso ogni volta che viene superata una soglia predefinita.
- **Allarme cumulativo** (solo per le misure di temperatura e umidità): l'allarme non viene emesso quando viene superata per la prima volta una soglia predefinita, ma solo quando la durata complessiva del superamento della soglia supera il periodo di attesa (Tempo consentito) impostato.
- **Supporto a muro** (in dotazione con la variante G1): per poter misurare l'accelerazione, il data logger deve essere collegato fisso all'oggetto da monitorare.

<span id="page-17-0"></span>A tal fine fissare il supporto a muro con l'aiuto di 2 viti o 2 fascette fermacavo e quindi inserire il data logger nel supporto.

# **5 Utilizzare il prodotto**

# <span id="page-18-0"></span>**5.1. Configurazione del data logger**

### **Visualizzazione / Modifica della configurazione**

È necessario il software Adobe Reader (versione X o superiore). Il data logger non deve trovarsi nella modalità operativa **Rec**.

- 1. Con l'aiuto del cavo USB, collegare il data logger a un PC.
- I LED di stato si spengono e viene visualizzata la scritta **uSb** (strumenti dotati di display). I driver dello strumento vengono installati automaticamente.
- Si apre la finestra **Autoplay**.
- 2. Fare clic su **Apri cartella per visualizzare i file**.
- Si apre la finestra Esplora file.
- 3. Aprire il file **testo 184 configuration.pdf**.
- 4. Modificare la configurazione in base alle proprie esigenze, considerando quanto segue:
	- Il tipo di strumento utilizzato deve essere correttamente impostato.
	- I dati di configurazione già esistenti possono essere importati facendo clic sul pulsante **Importa**. I dati di configurazione da importare devono essere disponibili in formato XML.
	- Se viene utilizzato l'assistente di configurazione, alcune funzioni non possono essere modificate e vengono eseguite automaticamente. Per poter accedere a tutte le funzioni e impostarle manualmente, è necessario attivare la modalità Esperto.
- 5. Esportare i dati di configurazione modificati sul data logger facendo clic sul pulsante  $\overline{\mathbb{R}}$ .
- Si apre la finestra di esportazione dei dati.
- 6. Selezionare il data logger come destinazione (**Unità TESTO 184**) ed esportare i dati di configurazione facendo clic sul pulsante **Salva**.
- I dati di configurazione vengono salvati sul data logger sotto forma di file XML.

Il file XML può essere utilizzato come modello per altri data logger (attraverso la funzione di importazione nel PDF di configurazione)

### **ATTENZIONE**

#### **Configurazione difettosa delle impostazioni orarie!**

- > Si consiglia di non configurare il data logger copiando/incollando il file XML direttamente nella memoria del data logger, dal momento che così facendo non vengono applicate le impostazioni locali dell'ora e del fuso orario. Per caricare le impostazioni orarie del PC in uso, utilizzare il PDF di configurazione.
- 7. Chiudere il file. Eventualmente compare il messaggio **Salvare le modifiche del file "testo 184 configuration.pdf" prima di** 
	- **chiudere?** Rispondere **No** a questa domanda.
- 8. Scollegare il data logger dal PC.
- Il data logger passa alla modalità operativa **Wait** e il LED di stato **Mode** diventa verde / rosso lampeggiante.

#### **Configurazione di più data logger con le stesse impostazioni**

- > Configurare il protocollo di misura con il PDF di configurazione oppure importare un file XML esistente.
- > Collegare il data logger testo 184 a una porta USB.
- > Cliccare su  $\mathbb{E}$  and  $\mathbb{Z}$  per salvare la configurazione sul data logger testo 184 collegato.
- > Lasciare aperto il PDF di configurazione. Collegare il data logger testo 184 successivo. Ripetere l'ultima operazione per esportare la stessa configurazione.

#### **Modifica del logo che compare sui rapporti di misura**

Sui rapporti di misura viene stampato anche un logo. che può essere sostituito con un logo personalizzato.

Il logo deve essere disponibile in formato JPEG, il file non deve superare le dimensioni di 5 kB e il nome del file deve essere **Logo.jpg**.

> Creare un logo che soddisfa i suddetti criteri e copiarlo sul data logger.

#### **Configurazione dei data logger con il software Testo per PC**

In alternativa, il data logger può anche essere configurato con l'aiuto del software testo Comfort Software Professional (dalla versione 4.3 ServicePack 2), testo Comfort Software CFR (dalla versione 4.3 ServicePack 2) e testo Saveris CFR Software con

add-on di trasporto. Osservare a tal fine il manuale di istruzioni del relativo software.

 $\mathbf i$ Per garantire la conformità del software testo Comfort CFR 21 Parte 11 e del software testo Saveris CFR, dopo aver configurato il data logger testo 184 con il suddetto software non è più possibile una configurazione tramite il file PDF.

## <span id="page-20-0"></span>**5.2. Come misurare**

#### **Per avviare la misura**

A seconda della configurazione del data logger, il programma di misura si avvia attraverso uno dei seguenti criteri:

- Avvio tramite tasto: mantenere premuto il tasto **START** per > 3 secondi.
- Avvio con tempo: la misura inizia automaticamente allo scadere del tempo impostato.
- Il data logger passa alla modalità operativa **Rec** e il LED di stato **Mode** diventa verde lampeggiante.

#### **Impostazione degli indicatori orari**

Mentre è in corso un programma di misura (modalità operativa **Rec**) è possibile impostare sino a 10 indicatori orari. Questi servono ad esempio per documentare il trasferimento della responsabilità.

- > Mantenere premuto il tasto **START** per > 3 secondi.
- Il numero degli indicatori orari impostati viene visualizzato per 3 secondi, il simbolo  $\Theta$  illumina permanentemente (strumenti dotati di display) e il LED di stato Mode verde lampeggia tre volte.

#### **Per arrestare la misura**

A seconda della configurazione del data logger, il programma di misura si arresta attraverso uno dei seguenti criteri:

- Arresto con tasto: mantenere premuto il tasto **STOP** per > 3 secondi.
- Arresto con tempo: la misura si arresta automaticamente allo scadere del tempo impostato.
- Il data logger passa alla modalità operativa **End** e il LED di stato **Mode** diventa rosso lampeggiante.

# <span id="page-21-0"></span>**5.3. Lettura dei dati**

### **Visualizzazione del rapporto di misura**

È necessario il software Adobe Reader (versione 5 o superiore) oppure un software idoneo alla visualizzazione di file PDF/A.

- 1. Attraverso l'interfaccia USB, collegare il data logger a un PC Windows.
- I LED di stato si spengono e viene visualizzata la scritta **uSb** (strumenti dotati di display). I driver dello strumento vengono installati automaticamente.
- Si apre la finestra **Autoplay**.
- 2. Fare clic su **Apri cartella per visualizzare i file**.
- Si apre la finestra Esplora file.
- 3. Aprire il file **testo 184 measurement report.pdf**.
- Viene visualizzato il rapporto di misura.
- > Se necessario, stampare o salvare il rapporto.
- $\mathbf i$ I valori visualizzati nel diagramma del rapporto PDF sono limitati a una serie di 324 valori misurati. L'algoritmo interno seleziona autonomamente i valori per il diagramma e li visualizza. È quindi possibile che i valori più importanti non vengano visualizzati nel diagramma. Per serie con oltre 324 valori misurati si consiglia di usare il software testo ComSoft, che consente di leggere e visualizzare tutti i valori della serie.

### **Analisi dettagliata dei valori di misura**

Per un'analisi dettagliata e un'elaborazione dei valori di misura è necessario il software opzionale testo Comfort Software Professional (dalla versione 4.3 ServicePack 2), testo Comfort Software CFR (dalla versione 4.3 ServicePack 2) o testo Saveris CFR Software con add-on di trasporto (accessorio). Osservare a tal fine il manuale di istruzioni del relativo software. I valori di shock del data logger testo 184 G1 non sono disponibili per una lettura separata. I valori di shock vengono solo rappresentati nel grafico.

#### **Accesso ai valori di misura tramite NFC**

I data logger sono dotati di un sensore NFC (Near Field Communication). Ciò permette di accedere via radio ai dati dello strumento con l'aiuto di un dispositivo compatibile (ad esempio stampante protocolli o smartphone con funzionalità NFC). Purtroppo non è possibile una lettura dell'interfaccia NFC tramite dispositivi Android o Apple.

La funzione NFC del data logger può essere attivata / disattivata nel file di configurazione.

- La funzione NFC deve essere attivata sullo smartphone.
- Per la trasmissione dei dati sullo smartphone è necessaria l'app **testo 184 NFC** che può essere scaricata nel Play Store di Google: https://play.google.com/store/apps/details?id=com.testo.app184
- Per la trasmissione dei dati su una stampante protocolli Testo compatibile (ad es. stampante mobile per data logger 0572 0576), non è necessario nessun software supplementare.
- Per la trasmissione dei dati, il data logger deve essere sistemato sopra al sensore NFC  $(N)$  del dispositivo ricevente.
- Osservare anche il manuale di istruzioni del dispositivo ricevente.

<span id="page-22-0"></span>La funzione NFC è impostata di default su "OFF". Se si desidera Ť utilizzare la funzione NFC, deve essere impostata su "ON" prima dell'applicazione.

# **6 Manutenzione del prodotto**

# <span id="page-23-0"></span>**6.1. Sostituzione delle batterie**

Nei modelli T1 e T2 non è possibile sostituire le batterie (data logger monouso).

- $\mathbf{i}$ Quando viene sostituita la batteria, la misura in corso viene arrestata. I valori misurati salvati e i rapporti PDF generati rimangono comunque archiviati in modo permanente. Se si interrompe l'alimentazione elettrica, le impostazioni orarie del USB data logger di trasporto testo 184 vengono resettate. Per ripristinare l'ora corretta è necessario effettuare una configurazione tramite il file PDF, il Comfort Software o il Saveris 184 Config Tool.
- 1. Leggere i dati salvati.
- 2. Appoggiare il data logger a faccia in giù.
- 3. Aprire il coperchio del vano batteria sul retro del data logger ruotandolo in senso antiorario. A tal fine utilizzare una monetina.
- 4. Estrarre la batteria scarica dal vano batterie.
	- $\bullet$ Dopo la rimozione della vecchia batteria, si prega di Ť attendere 10 secondi o di premere il tasto Start circa 5~10 volte, fino a quando i dati visualizzati sul display LCD scompaiono completamente e nessun LED lampeggia più.
- 5. Inserire la nuova batteria (per il tipo di batteria vedere i dati tecnici) nello strumento in modo che rimanga visibile il polo positivo.
	- $\mathbf i$ Durante la sostituzione utilizzare esclusivamente batterie nuove e completamente cariche. Se viene utilizzata una batteria usata, il calcolo dell'autonomia non è più corretto.

Sostituire la batteria solo quando l'icona della batteria sul display LCD è completamente vuota.

Prima e durante l'uso, controllare se il LED rosso della batteria lampeggia e se l'icona della batteria sul display LCD è "piena".

- 6. Appoggiare il coperchio sul vano batteria e chiuderlo ruotandolo in senso orario. A tal fine utilizzare una monetina.
- Il data logger si trova in modalità di reset, la scritta **rSt** lampeggia (strumenti dotati di display) e i LED di stato sono disattivati.
- 7. Riconfigurare il data logger, vedere il capitolo Configurazione del data logger.
- $\mathbf i$ Per misurare il rendimento delle batteria abbiamo usato esclusivamente batterie di marca EVE e Panasonic. Di conseguenza consigliamo di usare nel nostro prodotto testo 184 le batterie di queste marche.

# <span id="page-24-0"></span>**6.2. Pulizia dello strumento**

### **ATTENZIONE**

### **Danneggiamento del sensore!**

- > Prestare attenzione che in fase di pulizia non si verifichino infiltrazioni di liquidi all'interno dello strumento.
- > In presenza di sporcizia sullo strumento, pulirlo con un panno umido.

<span id="page-24-1"></span>Non utilizzare detergenti aggressivi o solventi. Sono ammessi detergenti delicati per uso domestico e l'impiego di acqua saponata.

# **7 Consigli e risoluzione dei problemi**

## **Domande frequenti**

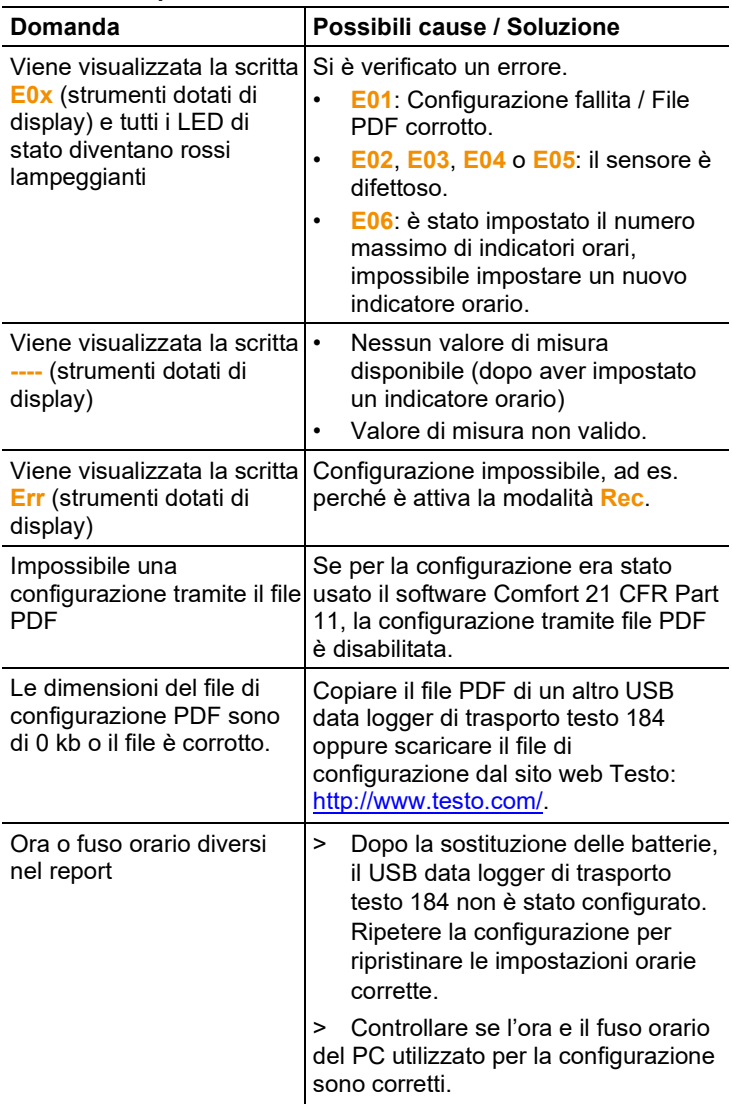

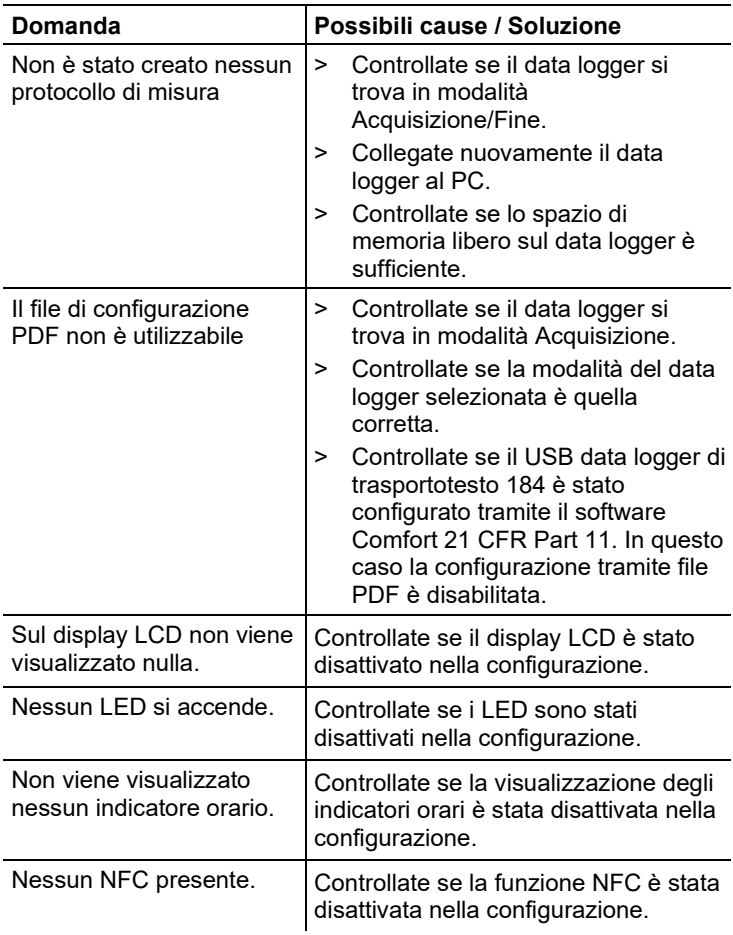

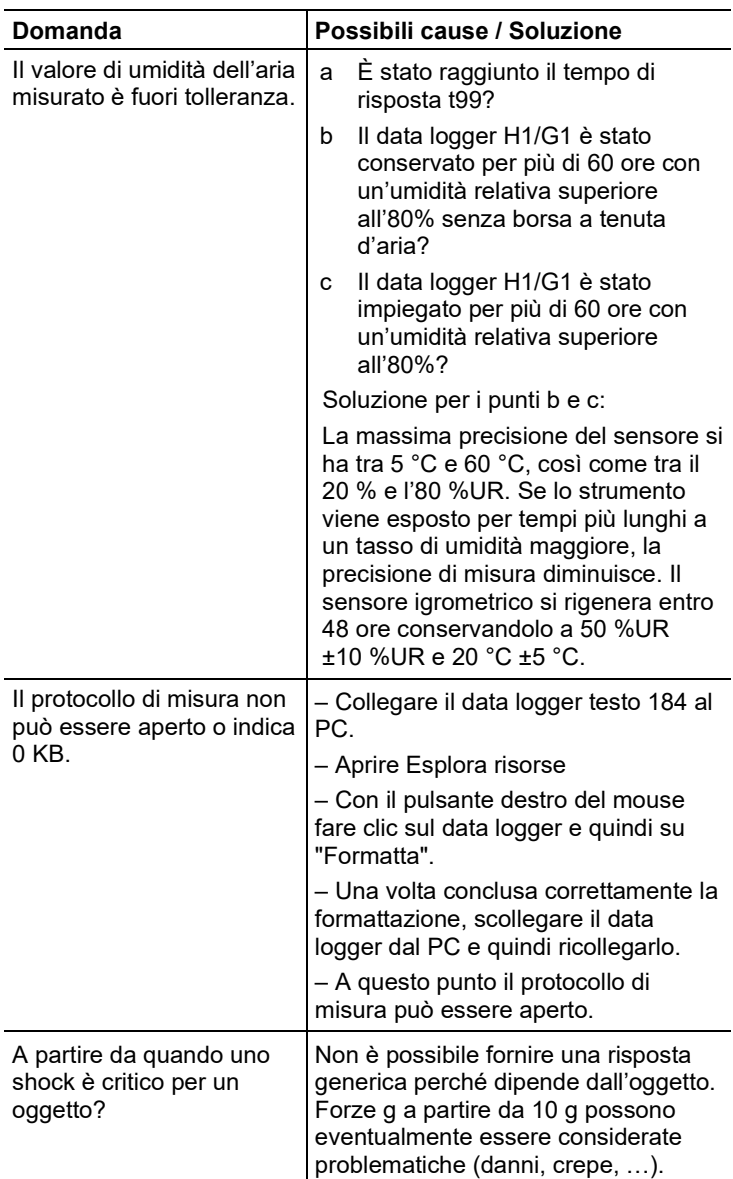

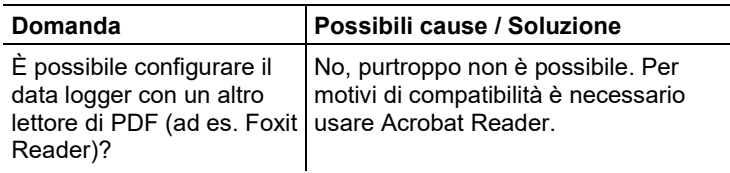

In caso di domande, contattare il rivenditore o il servizio clienti Testo. I dati per contattarci sono disponibili in internet all'indirizzo: **www.testo.com/service-contact**

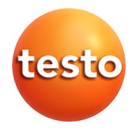

## **Testo SE & Co. KGaA**

Celsiusstraße 2 79822 Titisee-Neustadt Germany Telefon: +49 7653 681-0 E-Mail: info@testo.de Internet: www.testo.com